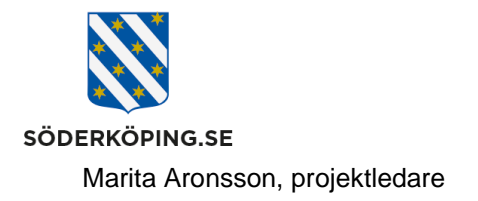

2023-08-01

# **Logga in i Lifecare externt**

### **Inledning**

För att kunna logga in säkert på Lifecare externt utanför kommunens nätverk krävs det en tvåfaktorsinlogg. Idag finns endast stöd för inlogg mot ett BankID. När du identifierar dig med ditt BankID körs en kontroll att du finns upplagd och har behörighet i Lifecare.

## **Åtkomst och inlogg**

Länkar för externt inlogg finns upplagt på socialförvaltningens handläggaroch utförarwebben, [https://www.soderkoping.se/stod](https://www.soderkoping.se/stod-omsorg/utforarwebb/it-och-system/)[omsorg/utforarwebb/it-och-system/.](https://www.soderkoping.se/stod-omsorg/utforarwebb/it-och-system/)

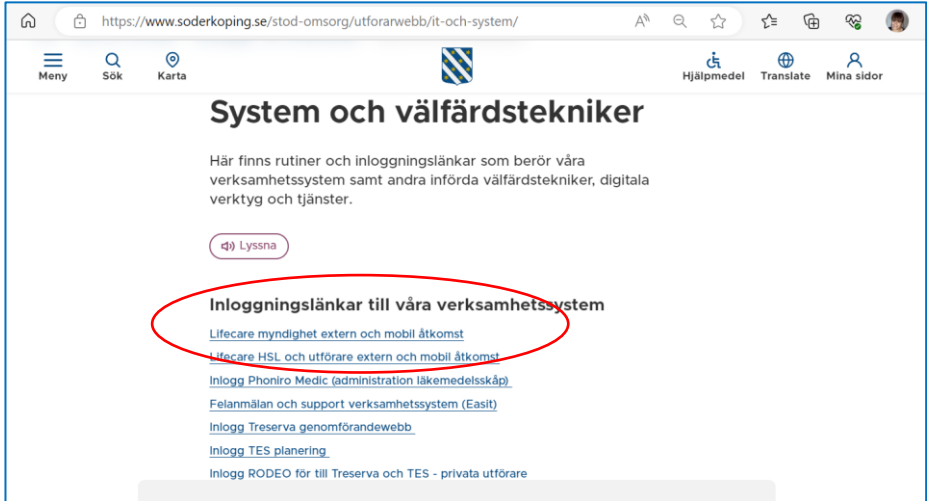

Klicka på aktuell länk för att komma vidare. Du kommer då till en inloggningssida med de olika alternativen för inlogg. Idag finns enbart alternativet BankID tillgängligt.

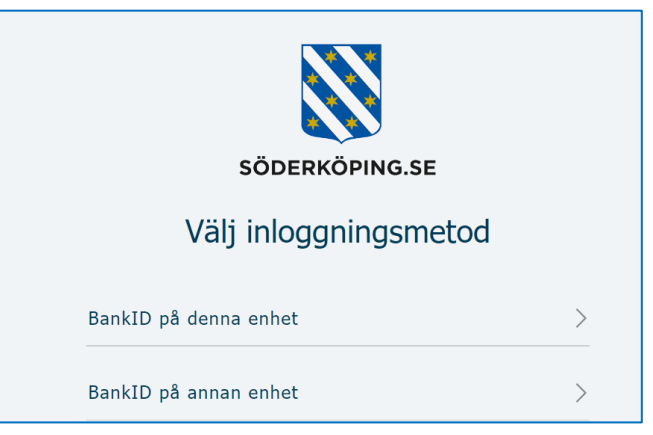

**Postadress Besöksadress Kontakt Org.nr och webbplats** Söderköpings kommun Kommunhuset 0121-181 00 212000-0464 614 80 Söderköping Storängsallén 20 kommun@soderkoping.se www.soderkoping.se

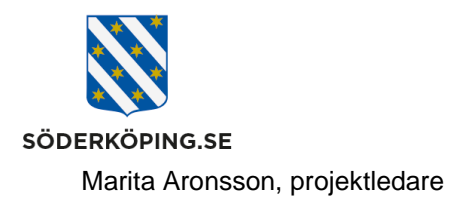

Du kommer till sidan för inlogg med ett BankID. Välj att starta på samma enhet eller på en annan enhet. Ange sedan ditt personnummer och klicka på verifiera. Starta sedan BankId appen på den enheten där du har den installerad.

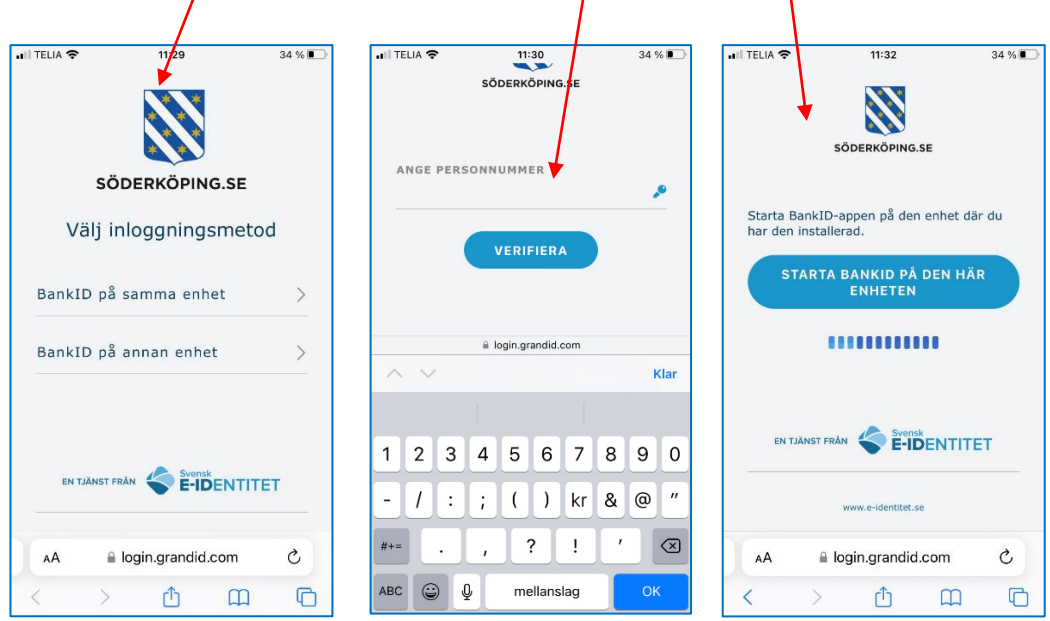

Du får via BankID:t verifiera dig mot Söderköping kommun. I bakgrunden checkas så att du har en gällande behörighet att få logga in på Lifecare utförare.

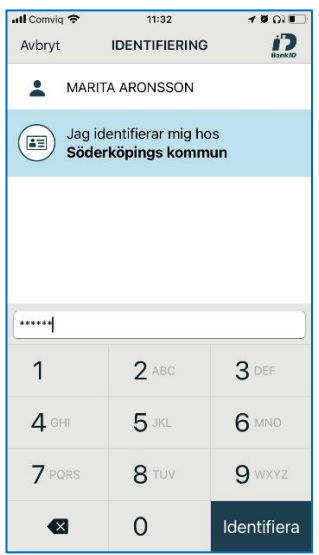

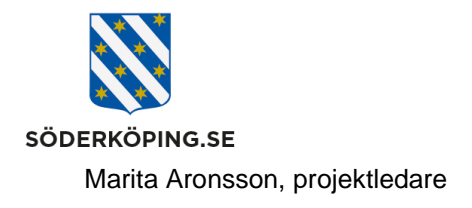

## **Startsida handläggare**

Som handläggare kommer du direkt in till din startsida i Lifecare. Efter inlogg kan du själv bocka för de funktioner/moduler du vill se på skärmen. Klicka på pilen bredvid dit namn i listen upptill.

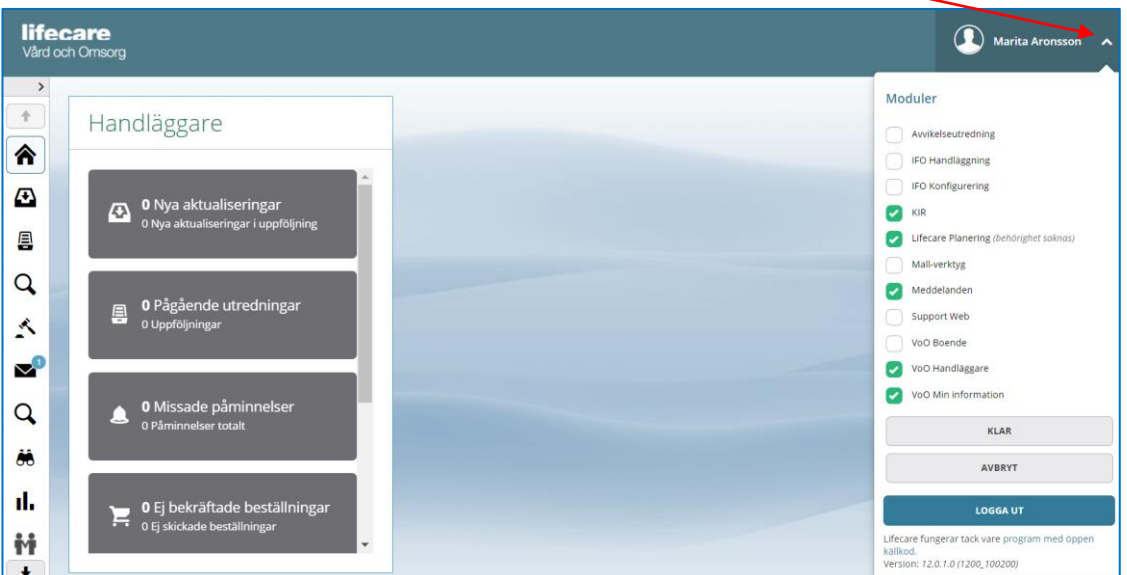

#### **Startsida legitimerad personal och utförarpersonal**

Som legitimerad personal eller utförarpersonal kan du behöva välja roll och enhet innan du kommer till startsidan. Du ser vilken **roll och enhet** du är inloggad på i listen upptill.

För att **logga ut** ur Lifecare klickar du på ikonen upptill. Du ska även alltid stänga ner hela sidan i din webbläsare.

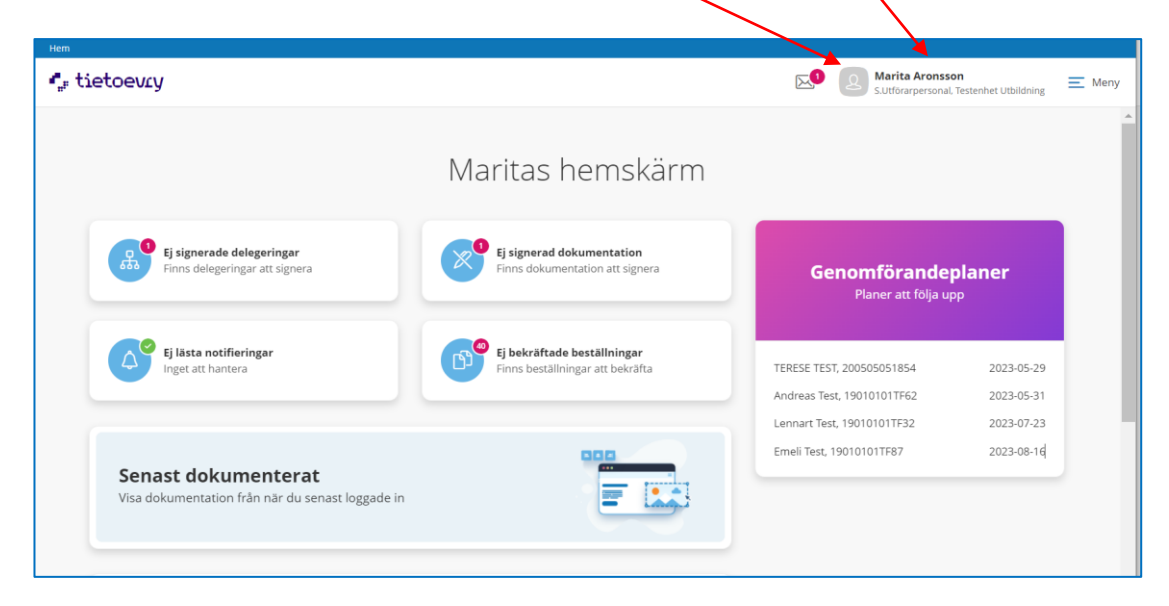

Söderköpings kommun

**Postadress Besöksadress Kontakt Org.nr och webbplats** 614 80 Söderköping Storängsallén 20 kommun@soderkoping.se www.soderkoping.se www.soderkoping.se

2023-08-01